## **Customizing calendar ICS files**

<span id="page-0-0"></span>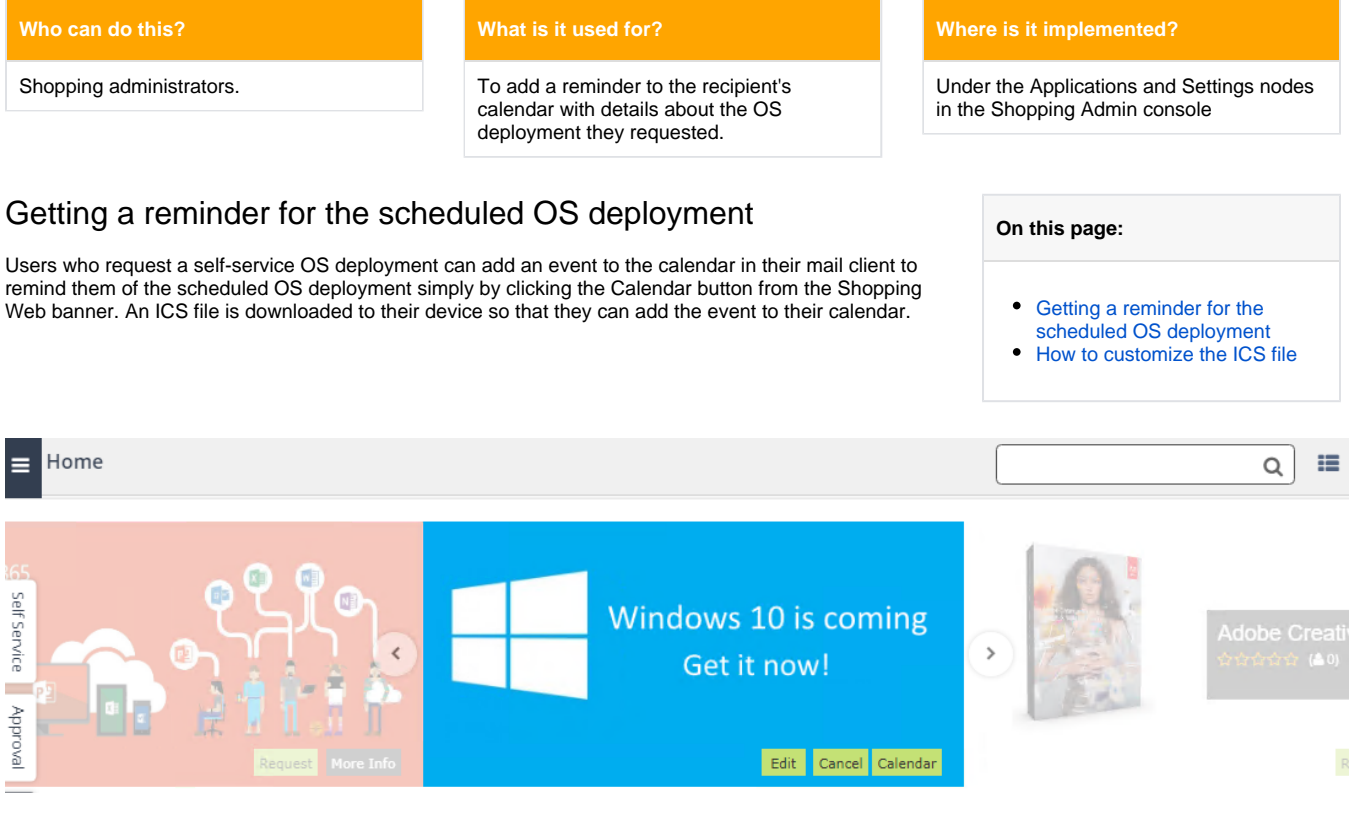

## <span id="page-0-1"></span>How to customize the ICS file

In our example, when the user adds the ICS file to their calendar, they will see this – we will walk you through how the properties for the reminder are populated:

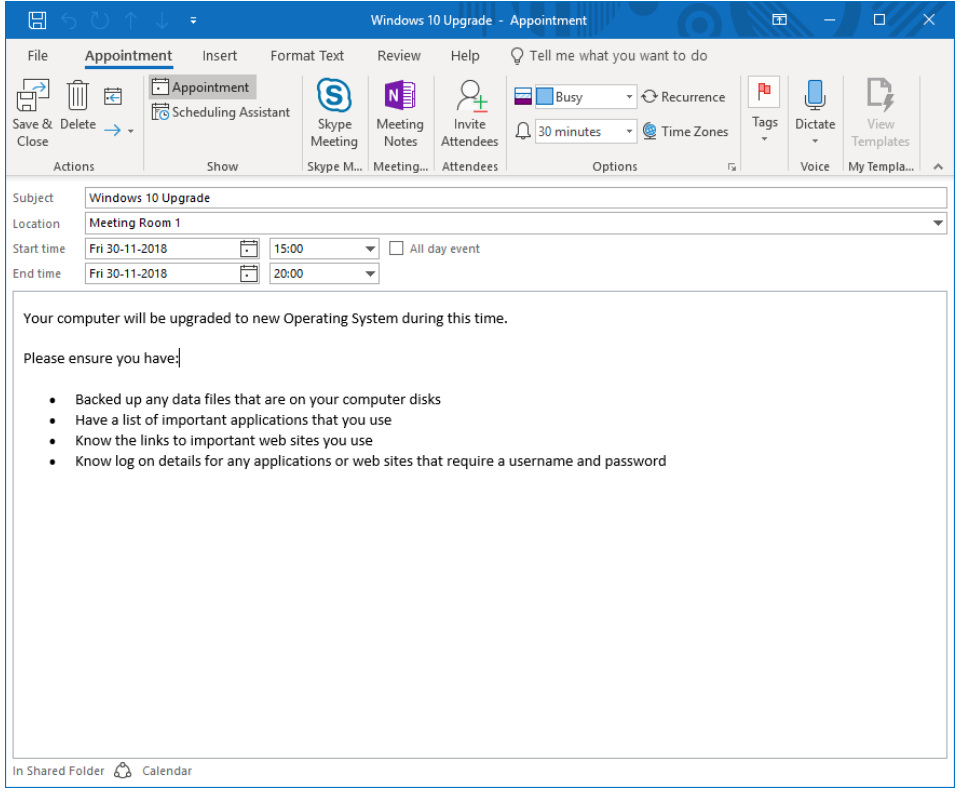

- In the ribbon, the **reminder** is set to display **30 minutes before** the OS deployment takes place. This value is derived from **OS Deployment Calendar Reminder Time** under **Settings** in the **Shopping Admin Console**.
- The **Subject** and **Location** fields picks up the name of the deployment and the location for the deployment from the deployment **Properties dialog**
- The **Start time** fields are dictated by the user when they schedule the deployment
- The **End time** fields are calculated by taking the duration for the deployment in **OS Deployment Calendar Schedule Time Interval** under **Se ttings** in the **Shopping Admin Console** and appending it to the **Start time** properties
- The body for the reminder is derived from the OsdMigration-IcsBody.html file located under \$Program Files \$ \1E\Shopping\WebSite\ShoppingAPI\GlobalResources

You can customize the ICS file to suit your circumstances – it is a two-step process:

- 1. In the **Shopping Admin Console**:
	- a. Update the attributes (name of the deployment and the meeting location) for deployment in the **Applications node**.
	- b. Update the properties (duration the OD migration is expected to take and the time when the event reminder is displayed) for the calendar in the **Settings node**.
- 2. In %Program Files%\1E\Shopping\WebSite\ShoppingAPI\GlobalResources update OsdMigration-IcsBody.html.

To customize the ICS file:

## 1. Open the **Shopping Admin Console**.

a. If you want to change the name of the deployment and/or location, under the **Applications node**, locate the deployment you want and double-click it.

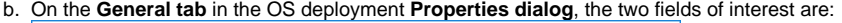

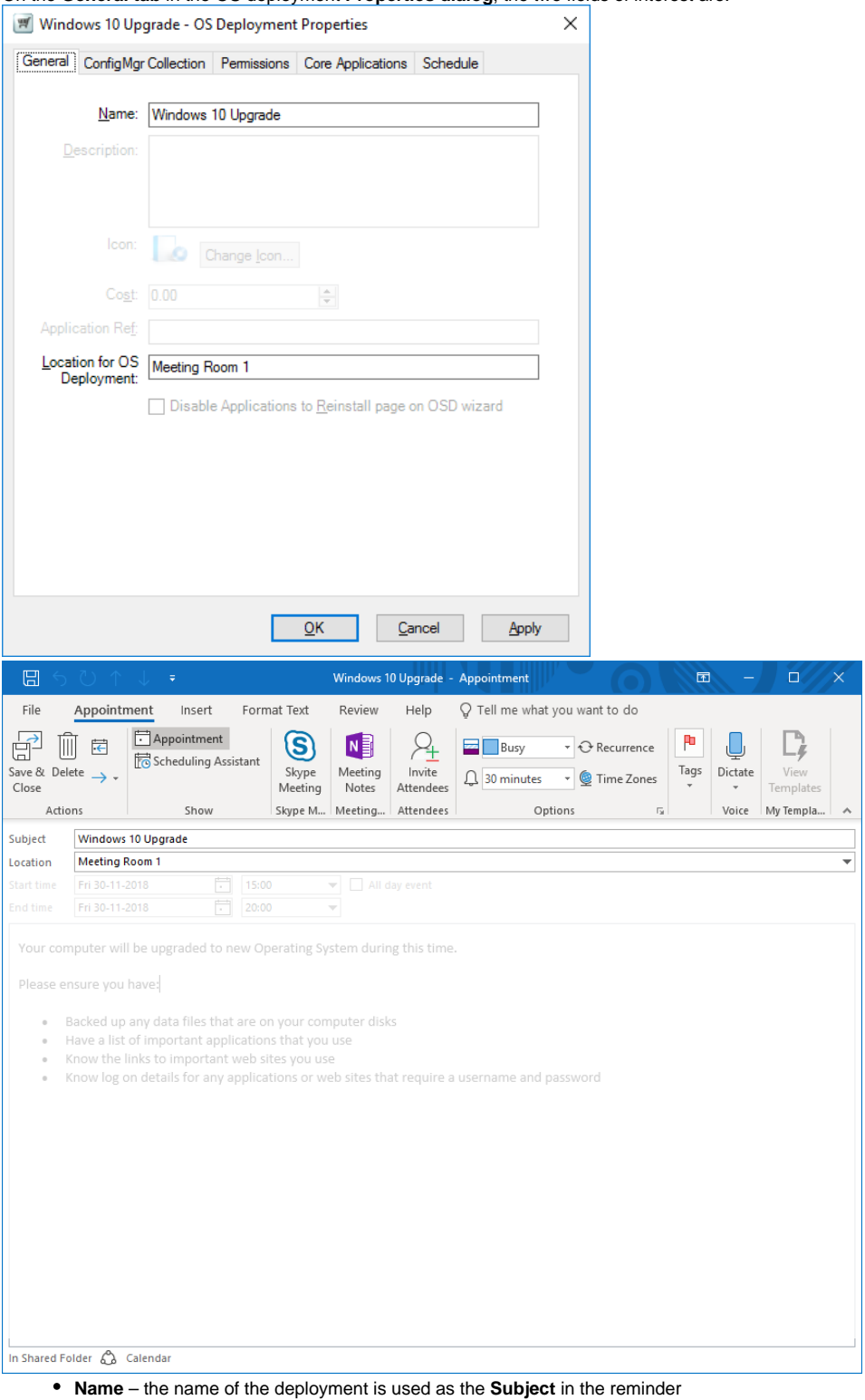

**Location for OS Deployment** – the location is used as the **Location** for the reminder.

c. If you want to change the duration for the deployment and when the reminder is displayed to the user, under the **Settings node**, the two properties of interest are:

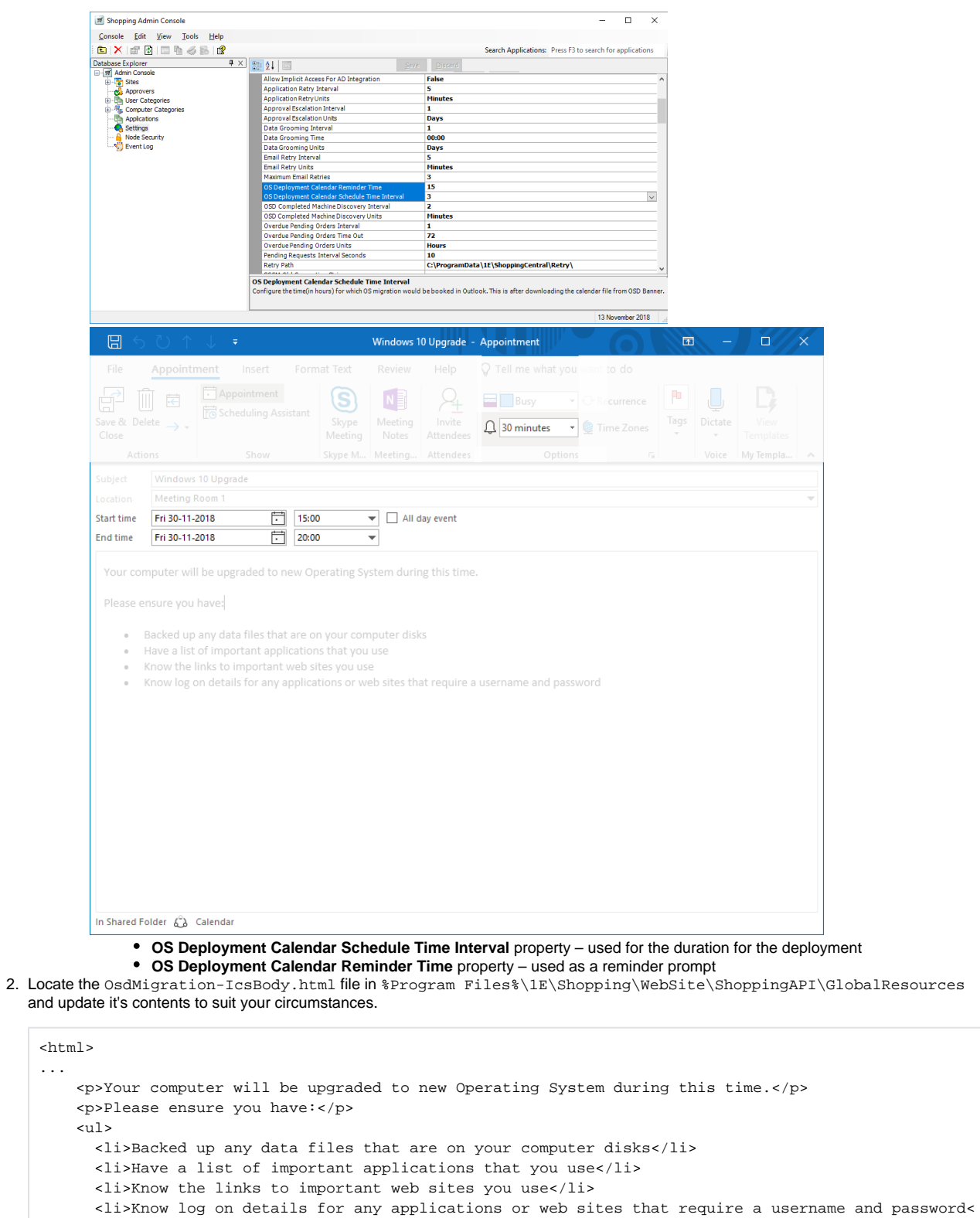

...  $\alpha$  /html  $>$ 

 $\langle \text{ul}\rangle$ 

/li>

...